# GPS 追踪器使用手册

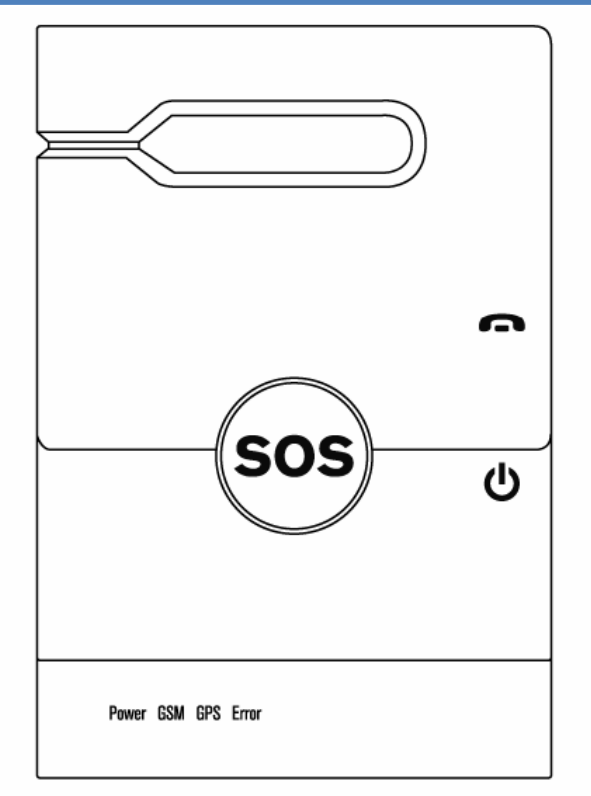

© 2011 11/01/2011

## **FCC Regulations:**

#### 15.19(a)(3):

This device complies with part 15 of the FCC Rules. Operation is subject to the following two conditions: (1) This device may not cause harmful interference, and (2) this device must accept any interference received, including interference that may cause undesired operation.

#### 15.105(b):

NOTE: This equipment has been tested and found to comply with the limits for a Class B digital device, pursuant to part 15 of the FCC Rules. These limits are designed to provide reasonable protection against harmful interference in a residential installation.

This equipment generates, uses and can radiate radio frequency energy and, if not installed and used in accordance with the instructions, may cause harmful interference to radio communications. However, there is no guarantee that interference will not occur in a particular installation. If this equipment does cause harmful interference to radio or television reception, which can be determined by turning the equipment off and on, the user is encouraged to try to correct the interference by one or more of the following measures:

- Reorient or relocate the receiving antenna.
- **Increase the separation between the equipment and receiver.**
- Connect the equipment into an outlet on a circuit different from that to which the receiver is connected.
- **Consult the dealer or an experienced radio/ TV technician for help.**

Changes or modifications not expressly approved by the party responsible for compliance could void the user's authority to operate the equipment.

\*The antenna(s) used for this transmitter must not be co-located or operating in conjunction with any other antenna or transmitter.

## **RF Exposure Information (SAR)**

This device meets the government's requirements for exposure to radio waves.

This device is designed and manufactured not to exceed the emission limits for exposure to radio frequency (RF) energy set by the Federal Communications Commission of the U.S. Government.

The exposure standard for wireless devices employs a unit of measurement known as the Specific Absorption Rate, or SAR. The SAR limit set by the FCC is 1.6W/kg. \*Tests for SAR are conducted using standard operating positions accepted by the FCC with the device transmitting at its highest certified power level in all tested frequency bands. Although the SAR is determined at the highest certified power level, the actual SAR level of the device while operating can be well below the maximum value. This is because the device is designed to operate at multiple power levels so as to use only the poser required to reach the network. In general, the closer you are to a wireless base station antenna, the lower the power output.

The highest SAR value for the device as reported to the FCC when tested for worn on the body, as described in this user guide, is 0.477 W/kg. (Body-worn measurements differ among device models, depending upon available accessories and FCC requirements.)

While there may be differences between the SAR levels of various devices and at various positions, they all meet the government requirement.

The FCC has granted an Equipment Authorization for this device with all reported SAR levels evaluated as in compliance with the FCC RF exposure guidelines. SAR information on this device is on file with the FCC and can be found under the Display Grant section of www.fcc.gov/oet/ea/fccid after searching on FCC ID: Q7Z-IGT1800

This device is compliance with SAR for general population /uncontrolled exposure limits in ANSI/IEEE C95.1-1999 and had been tested in accordance with the measurement methods and procedures specified in OET Bulletin 65 Supplement C.

For body worn operation, this device has been tested and meets the FCC RF exposure guidelines for use with an accessory that contains no metal and the positions the handset a minimum of 1.5 cm from the body. Use of other accessories may not ensure compliance with FCC RF exposure guidelines.

# 内容索引

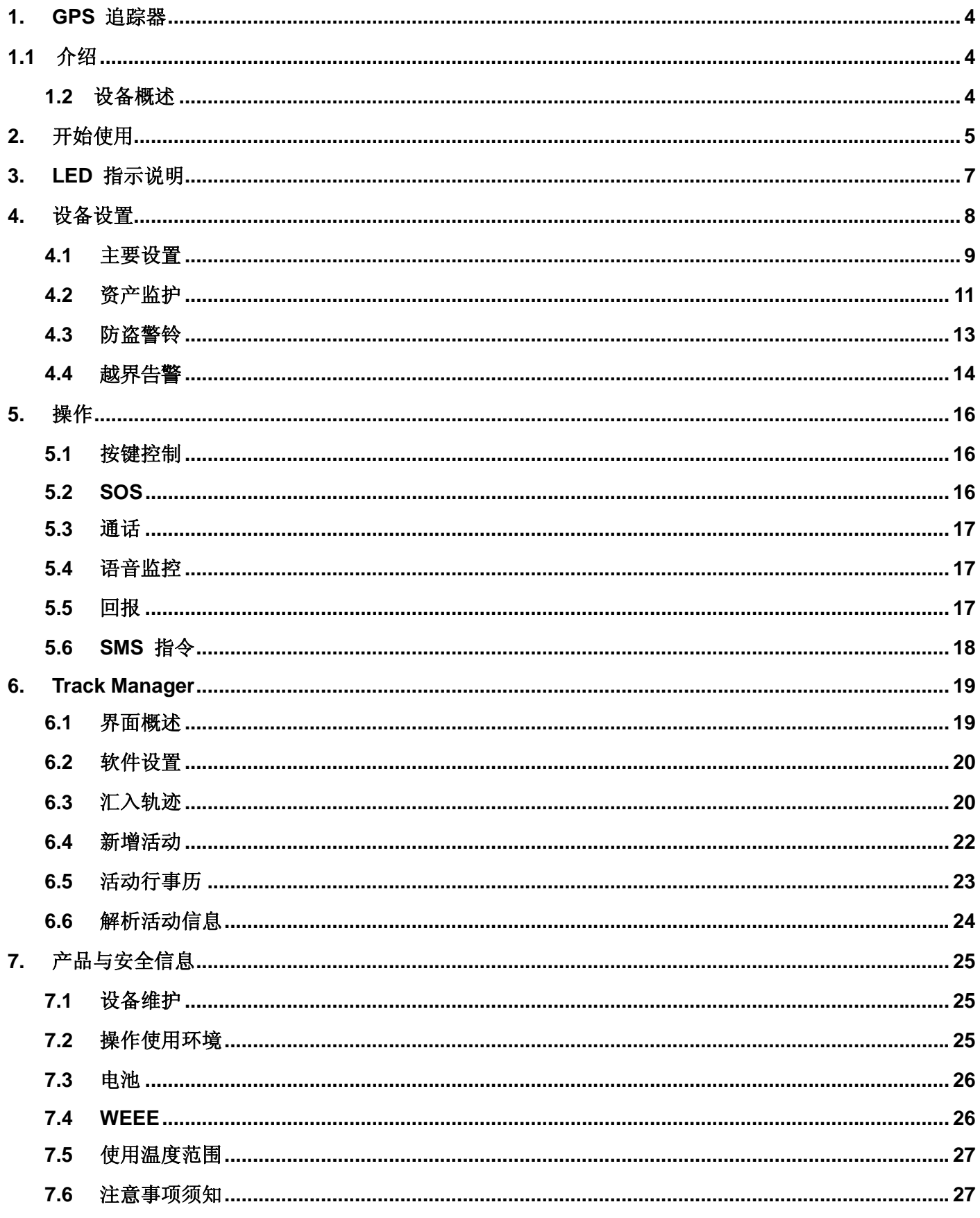

## **1. GPS** 追踪器

## **1.1** 介绍

**GPS** 追踪器是一款可携式且简易使用的 GPS 追踪装置,可让您随身携带并纪录每天的行经路线,让业务人员出 差时携带以记录行程,或者基于安全考虑给年长以及年幼者携带来加强保护等种种多用途。

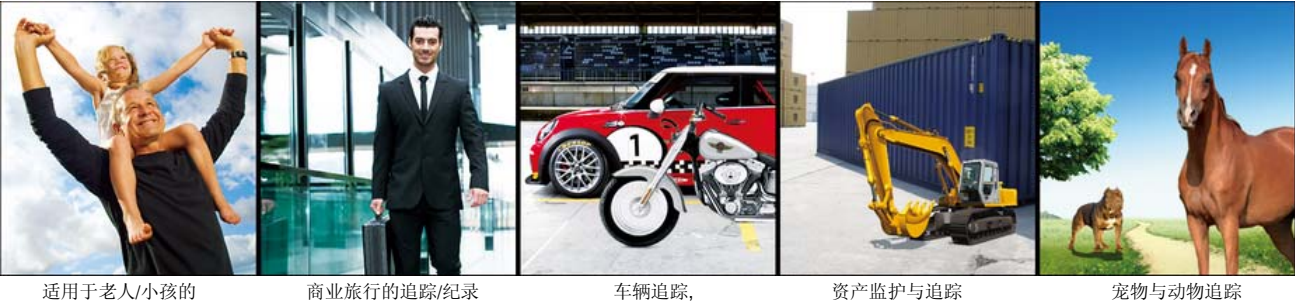

适用于老人/小孩的 可携式紧急求助警铃 商业旅行的追踪/纪录 车辆追踪,

 车队管理以及 防盗警铃

#### 主要特色:

- 可双方通话的紧急呼救警铃  $\bullet$
- 语音监控以便及时抢救 ۰
- 防水保护可于严苛环境中进行追踪  $\blacksquare$
- GPS 与基站双重定位增加定位准确性
- 内建感应器可侦测无预期的移动现象
- 越界告警警报可保护珍贵资产  $\ddot{\phantom{a}}$
- SMS 位置报告简讯中的详细的地图显示可供定点快速查询
- 支持 Micro-SD 内存, 以供长时间追踪使用
- 提供 Track Manager 软件, 以供有效的追踪行径管理
- 防盗警铃功能可加强交通工具的安全性

## **1.2** 设备概述

#### 设备外观

以下图解为您介绍说明此设备的基本操作结构:

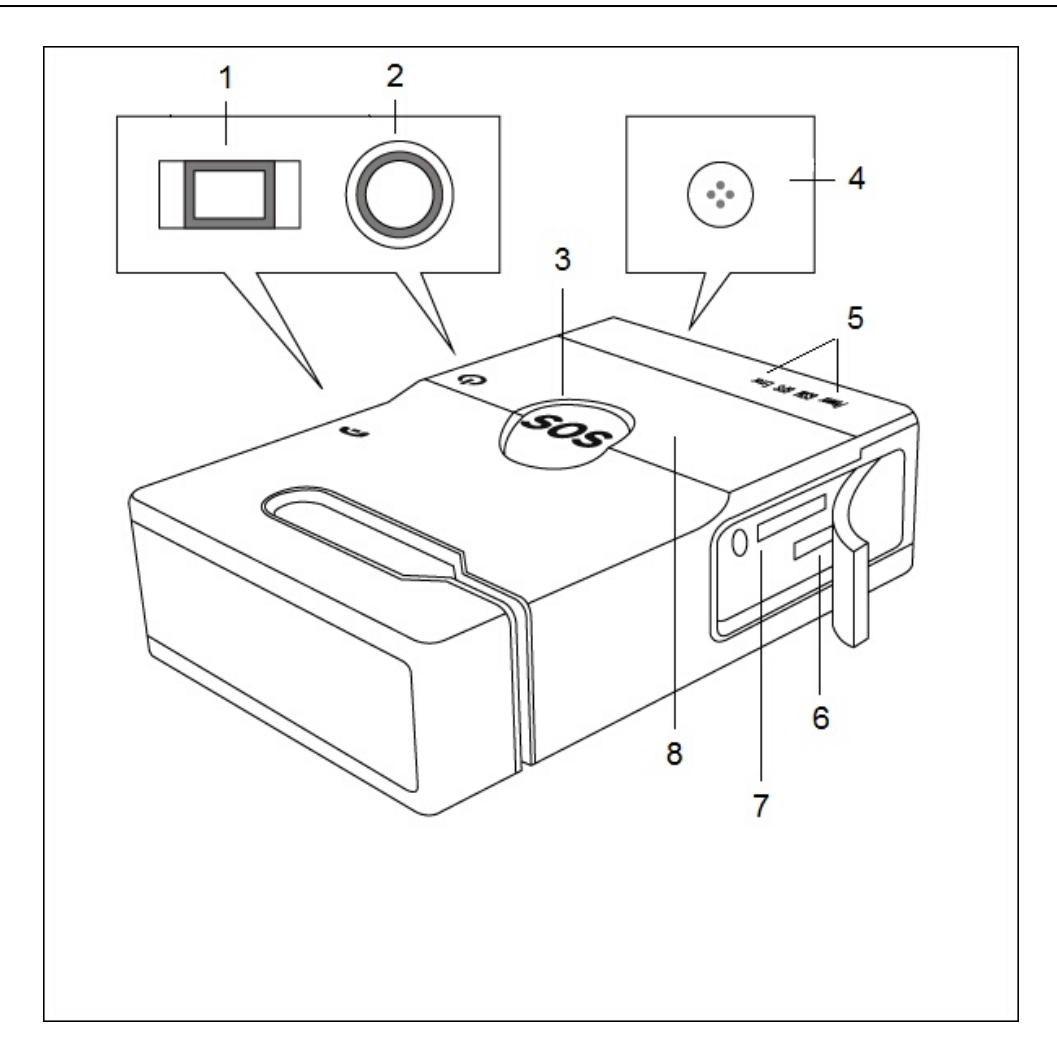

- (1) 通话键
- (2) 电源键
- (3) SOS 紧急呼救钮
- (4) 麦克风
- (5) LED 指示灯
- (6) Micro-USB 连接埠
- (7) Micro-SD 拖座
- (8) 喇叭

# **2.** 开始使用

请依照以下步骤叙述,开始使用您的 **GPS** 追踪器:

1. 打开电池背盖;插入SIM 卡与电池。

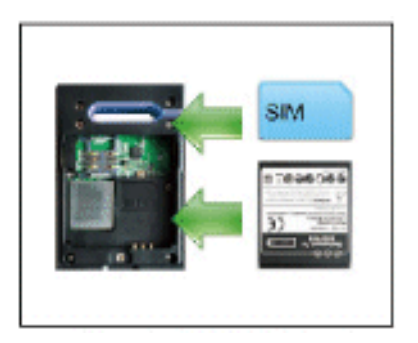

欲插入SIM卡,请:

- ¾ 依照背盖上图解方向拔出螺丝。
- >依照以下图解中的步骤,插入您的SIM卡;首先将卡片往下压入插槽中(步骤一),然后往左滑入到底(步 骤二)。

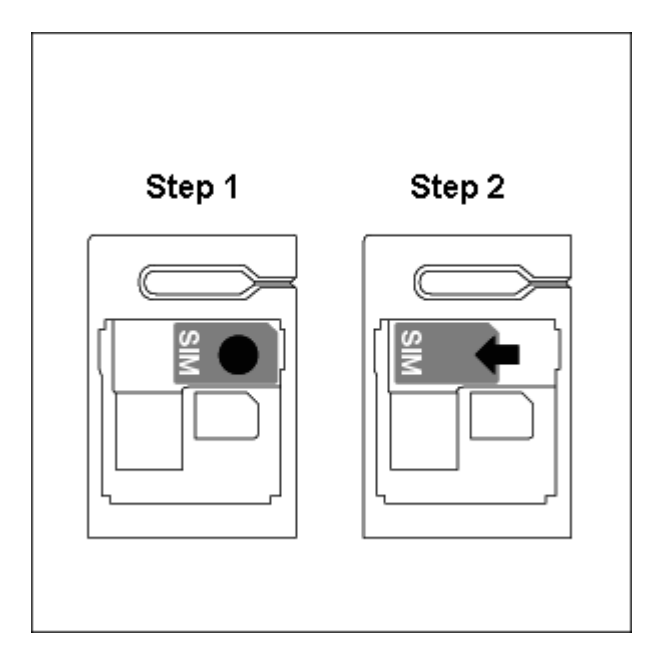

2. 于计算机上安装 **Track Manager** 软件。(取自软件光盘)

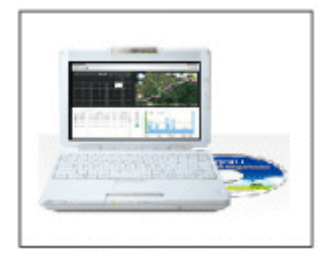

- 3. 在 Track Manager 上, 点选 [说明文件] 开启详细的使用说明手册。
- 4. 开启 Track Manager 并完成硬件设置: 设定好您的追踪设备的功能属性, 并输入紧急呼救用 (SOS) 的电话 号码。必要时请确定输入SIM卡所需的PIN码。 (请参阅 设备设置 章节有关更多的硬件设置说明。)

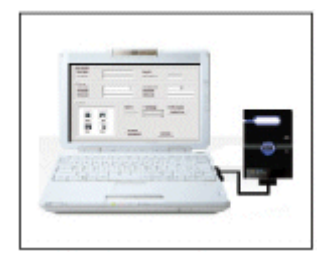

5. 第一次使用前,请使用 USB 传输线将您的 **GPS** 追踪器确实充电至少四小时。

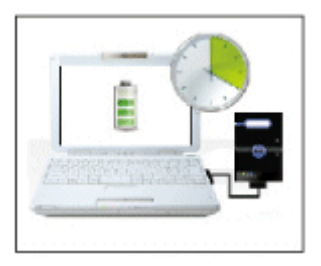

- 6. 一旦 **GPS** 追踪器充电完成,请拔除它与计算机间的联机,它将会自动开机,且绿色 LED 指示灯将持续每五 秒闪一次。
- 7. 现在您的设备已可以开始使用了。请根据在线说明手册中的叙述,用管理者的电话传送一则[Position]简讯至 **GPS** 追踪器,以便确认设备是否可正常启用。

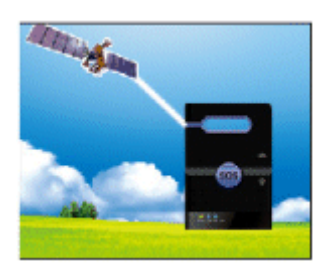

如欲开始使用设备进行追踪,传送一则测试简讯来开始:

- ¾从管理者手机上发送一则内容为 "Position" 的简讯至追踪器。
- ¾稍后,您应该会收到一则回复简讯,包含您目前位置的地图连结。 点选该连结,您会看到地图上您的所在位置。

## 注意:

- *1.* 安装软件之前,请勿将 *USB* 传输线插入计算机。
- *2.* 依据您的数据资费的不同,点选简讯中的连结将会产生不同的数据上网费用。请洽询您的电信业者有关行 动上网的更多信息。

#### 注意:简讯内容将包含:

*1.* 电池用电量(例如:*Batt: n%*,*n=*百分比数) *2.* 事件种类(例如:位置、SOS、防盗警铃以及自由落下警铃) *3.* GPS 定位与 GPS + 基站定位的连结,如:*"CELL: http://....../loc?..." , "GPS(xx): http://maps.google.com/.."*,其中 *xx*代表定位是多久前取得的 (单位:分钟) *4.* 越界告警警报内容 *(*例如:*"Geofence Alert #n" (n=*触发警报的越界告警号码*)* 

## **3. LED** 指示说明

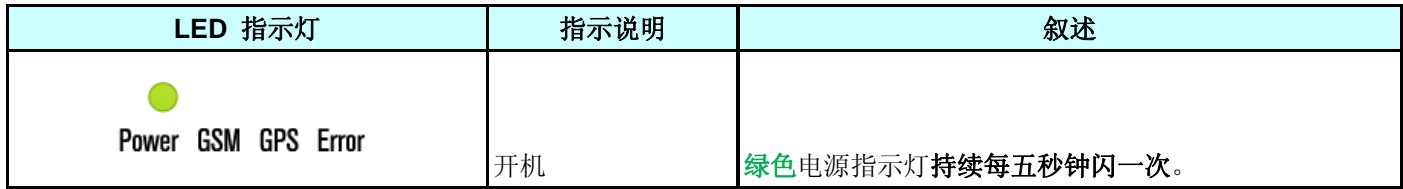

**GPS** 追踪器 8

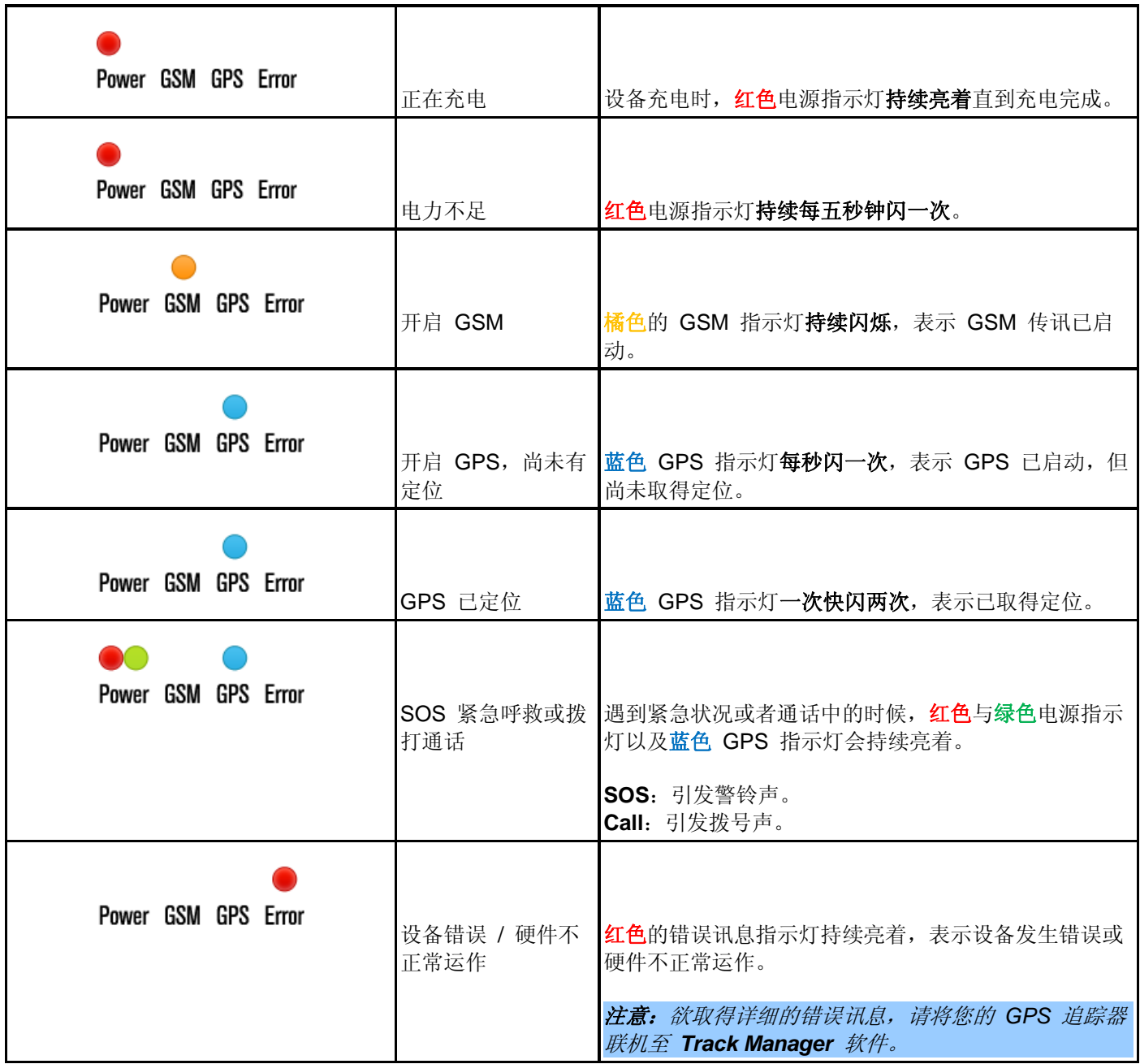

## **4.** 设备设置

开始使用 GPS 追踪器进行追踪之前,必须先完成设备设置。 请依照下列的指示完成 GPS 追踪器的设备设置:

#### 1. 开启 **Track Manager**。

2. 在 Track Manager 的主选单上点选 3. 进行硬件设置。

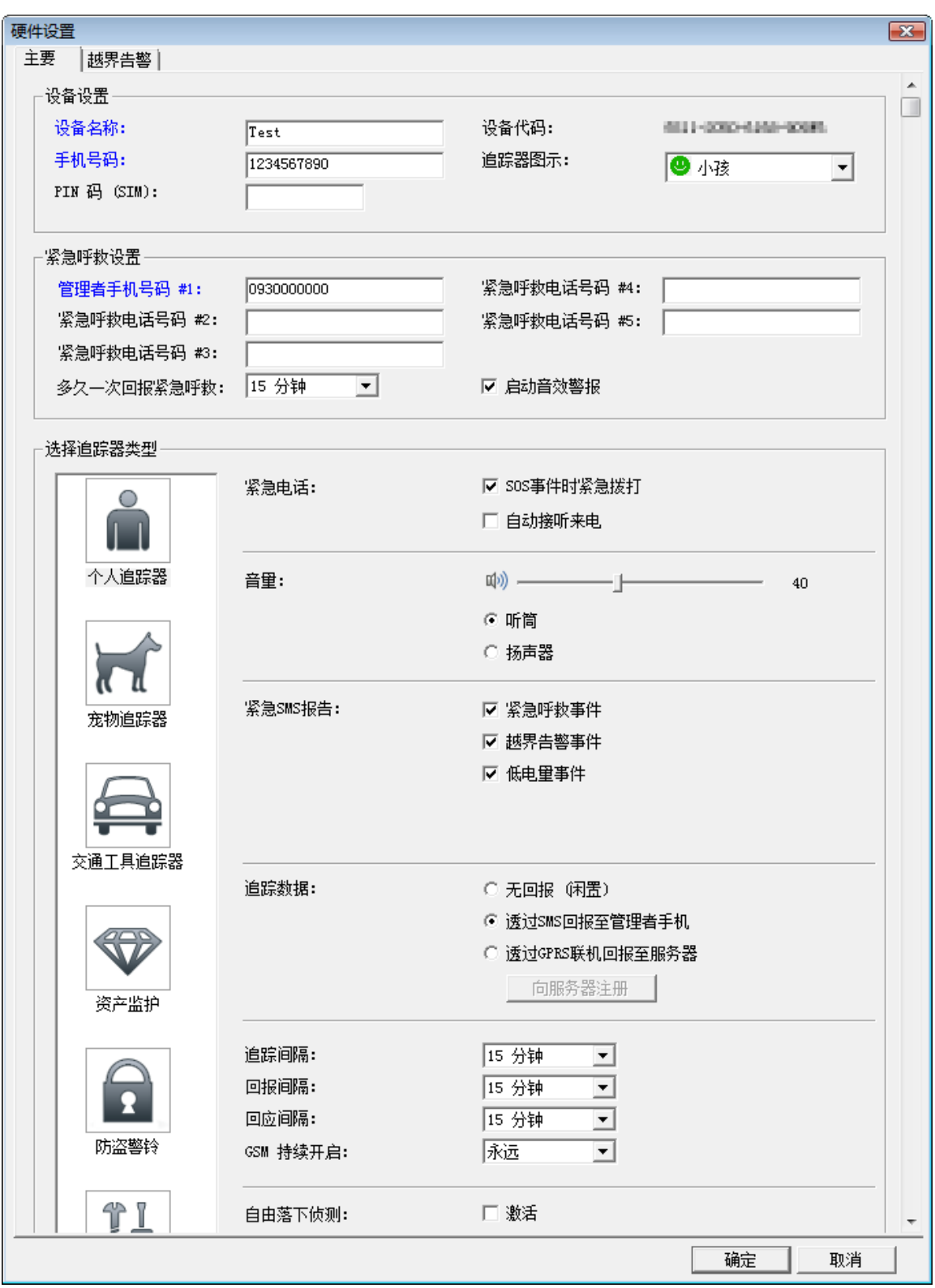

## **4.1** 主要设置

- 设备设置:输入您的 **GPS** 追踪器的设备名称与手机号码,以及 SIM 卡所需的 PIN 码。  $\bullet$ 设备名称、手机号码与管理者手机号码#1 是必填字段,且电话号码必须包含国码与区码。
	- 追踪器图示:选择符合您的 **GPS** 追踪器种类的图示。
- 紧急呼救设置: 输入最多五组手机号码以供紧急联络使用。  $\alpha$ 管理者手机号码#1 是必填字段,**GPS** 追踪器将于紧急情况发生时拨打所有的紧急联络手机号码。
- 选择追踪器类型:从左列的六种功能类型中选择适合您的 **GPS** 追踪器使用的类型进行设置。 欲使用个人追踪器、宠物追踪器、交通工具追踪器以及高级追踪器等类型,请完成下列所述之设置:
	- ◆ 紧急电话: 遇到紧急状况时, 如欲使用 GPS 追踪器拨号至管理者与紧急联络的电话号码, 可选择 SOS 事 件时紧急拨打。如欲使用 GPS 追踪器自动接听所有来电而不需按通话键,可选择自动接听来电。
	- 音量:调整听筒或扬声器的音量。

注意:使用大声模式接听电话时,请小心并切勿将听筒太贴近您的耳朵,以免造成听力障碍。

- 紧急 **SMS** 报告:选择您想透过简讯接收的事件类型,例如 紧急呼救事件、自由落下事件、越界告警事 件以及低电量事件。
- ◆ 追踪数据: 选择您想要如何发送追踪简报的方法: 无回报 (闲置)、透过 SMS 回报至管理者手机或者透 过 GPRS 联机回报至服务器。

若选择了透过 GPRS 联机回报至服务器,系统会请您完成 GPRS 联机设置与设备注册。 (任何时候,您也可以点选向服务器注册,将 GPS 追踪器注册至追踪服务器上。)

在设备注册对话框中,请在建立一个可用于追踪服务器上的账号;如您已是现有用户,请直接登录。 为了能够成功建立 GPRS 联机,请输入您的 APN 联机数据,包含用户名与密码。 点选注册以完成。

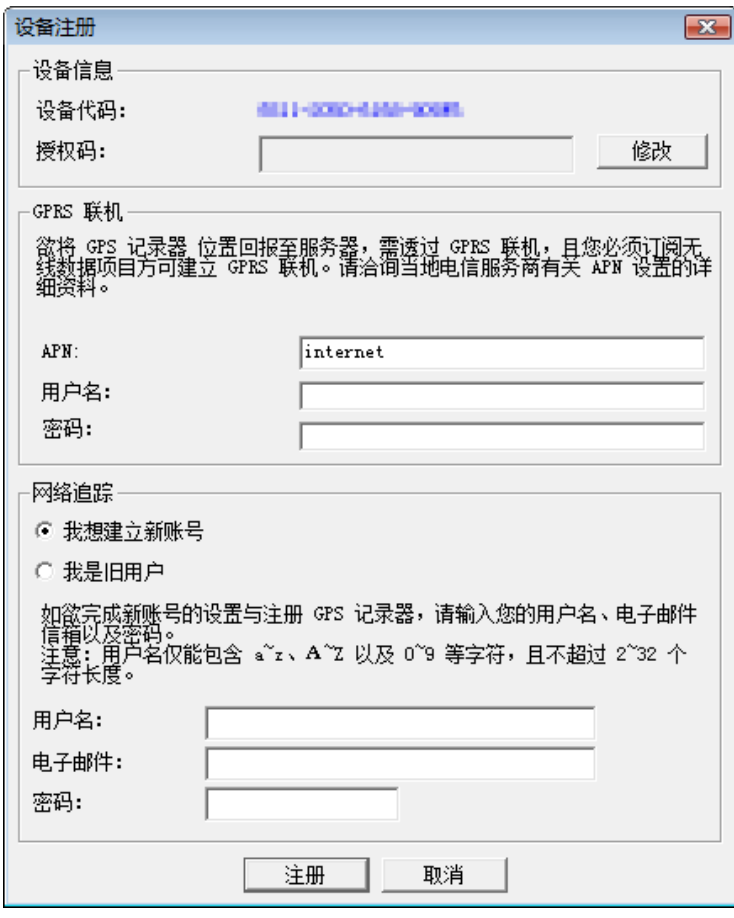

- 追踪间隔:选择设置 **GPS** 追踪器的追踪时间间隔。
- ◆ 回报间隔: 选择设置 GPS 追踪器欲发送追踪简报的时间间隔。

回应间隔:选择设置您希望 **GPS** 追踪器多久从闲置状态被叫醒的时间间隔。

注意:响应间隔时间越长,*GPS* 追踪器越省电。但相对地,*GPS* 追踪器于闲置状态中较无法 及时响应。

- **GSM** 持续开启:这个选项可设置在没有任何通讯的时候,于指定的时间内开启GSM。指定的时间过后, **GPS** 追踪器会将其关闭,以节省电池电力。
- 自由落下侦测:这个选项可让追踪器于高处不慎掉落时,触发一则紧急警讯来提醒使用者。例如:于高 处工作时、登山时或者健行时等等。

#### 注意: *1.* 这个选项无法用于宠物追踪器功能属性。 *2.* 由于 *GSM* 在 *GPS* 追踪器侦测到移动时才会启动,收到简报的时间将会比侦测到移动的时 间来的晚。

◆ 回复默认值: 选择此选项可将设备设置回出厂默认值。

### **4.2** 资产监护

于设备设置中选择资产监护类型,可将您的 **GPS** 追踪器转变成资产护卫以保护您宝贵的资产。

请依照下列所述之步骤,将您的 **GPS** 追踪器设置成资产监护:

- 1. 将您的 **GPS** 追踪器联机至计算机,并启动 **Track Manager** 软件。
- 2. 在硬件设置中,选择资产监护类型。

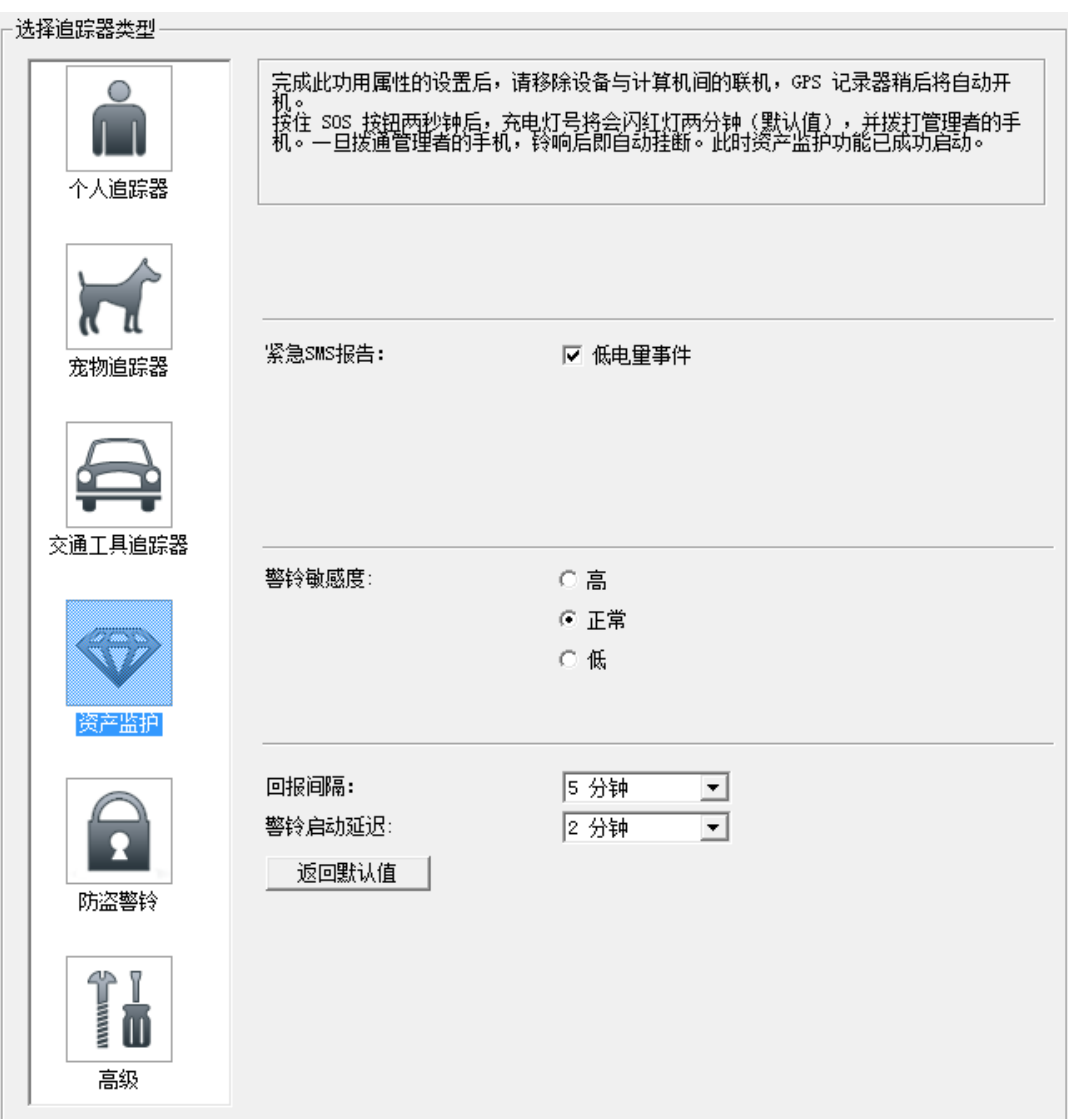

- 3. 如主要设置章节中所述,依序完成设备设置与通知设置。
- 4. 在资产监护类型中,完成以下设置:
	- 紧急 **SMS** 报告:选择您是否要透过 SMS 简讯接收低电量事件的回报。
	- **◇ 警铃敏感度:**调整警铃触发的敏感度。
	- 回报间隔:选择设置您要多久接收一次从 **GPS** 追踪器端所发出的紧急SMS 简讯。(例如:默认值五分 钟一次)
	- ◇ 警铃启动延迟: 选择在设置完成后, 警铃要隔多久才启动的时间。
- 5. 完成此类型的设置后,请移除与计算机间的联机,然后 **GPS** 追踪器将自动开机。将追踪器放置于您欲保护 的资产所在之处, 按下 SOS 键两秒来启动资产监护功能。红色的充电指示灯将开始闪烁(闪烁时间乃根据 警铃启动延迟的设置),之后追踪器将拨通电话至管理者手机。一旦电话接通,追踪器会自动挂掉电话,此 时资产监护功能将正式启动。
- 6. 为避免发生错误的警报,您可从管理者手机打通电话至 **GPS** 追踪器来解除警铃。

#### **4.3** 防盗警铃

**GPS** 追踪器可以当作防盗警铃使用来警戒保护您的交通工具(例如:摩托车、汽车等等)。

欲使用 **GPS** 追踪器来警戒您的交通工具,请依照下列所述之步骤完成设置:

- 1. 将您的 **GPS** 追踪器联机至计算机,并启动 **Track Manager** 软件。
- 2. 在硬件设置中,选择防盗警铃此类型。

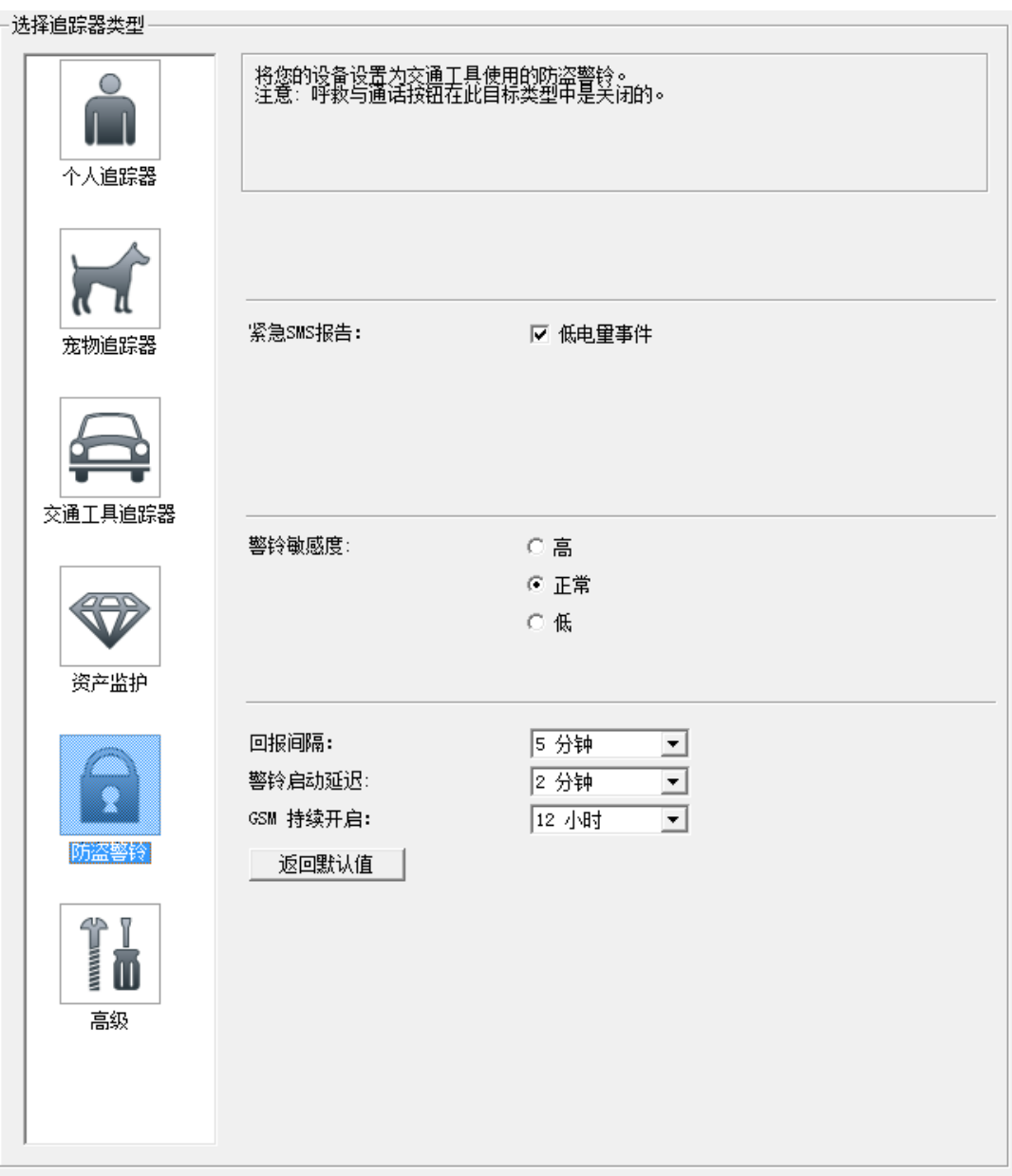

- 3. 如主要设置章节中所述,依序完成设备设置与通知设置。
- 4. 在防盗警铃类型中,完成以下设置:
	- ◆ 紧急 SMS 报告: 选择您想要透过 SMS 简讯接收的事件类型, 如: 低电量事件。
	- **◇ 警铃敏感度:**调整警铃触发的敏感度。
	- 回报间隔:选择设置您要多久接收一次从 **GPS** 追踪器端所发出的紧急 SMS 简讯。(例如:默认值五分 钟一次)

◆ 警报器启动延迟: 选择在交通工具熄火后, 警报器要隔多久才启动的时间。

注意:*SOS* 与通话钮无法在此类型中启用。

- **GSM** 持续开启:这个选项可设置在没有任何通讯的时候,于指定的时间内开启GSM。指定的时间过后, **GPS** 追踪器会将其关闭,以节省电池电力。
- 5. 一旦完成此类型的设置,您可以利用电源转接线将 **GPS** 追踪器连接到车内的点烟电源器。请先确认输出至您 的 **GPS** 追踪器的电压/电流是5V/1A,以避免不必要的损害。
- 6. 将 **GPS** 追踪器接上电源并打开后,防盗功能将随时可以启用。 当您的车完全熄火后,防盗功能将会在先前设置的警报器启动延迟时间内启动。 一旦启动,**GPS** 追踪器将会拨出一通电话至管理者手机,于接通后自动挂断,表示警报器已正式启动。

当警报器启动时,而您的车子若被无预期的触碰,**GPS** 追踪器将传送一封 SMS 警报简讯至管理者手机。 若您的车子被移动了, SMS 警报简讯会每五分钟发送一次至管理者手机, 且简讯内容会包含车子的位置信息 (简 讯会根据预设的或另外设置的回报间隔时间发送)。 (当警报器被触发了,**GPS** 追踪器上的红色错误指示灯会一直亮着。)

欲解除警报, 您可以尝试以下其中一种方法:

- 1. 发动您的车子再熄火。
- 2. 只要从管理者手机拨通电话至 **GPS** 追踪器,追踪器将会于接通后响一长哔声,表示警报已成功解除。

#### **4.4** 越界告警

在地图上拖曳且移动方框即可设定越界告警。 您可以设定多达 10 组的越界告警。

- 开启越界告警警报:点选以开始接收警戒区的警示讯息。
	- ◆ 越界告警范围: 这个选项可让您添加多达 10 组的越界告警范围。欲添加一组越界告警范围,请依照以 下步骤进行:
		- 1. 从下拉式选单中选择一个越界告警号码。
		- 2. 点选选取区域。
		- 3. 利用地图上的光标进行选取区域范围。 选取区域的测量信息也会依序列出。
	- 何时发出警告:选择您要何时接收到警示讯息:当设备进入越界告警范围时、当装置离开越界告警范围 时或者两种情形皆要。
- 关闭越界告警督报:点选以停止接收越界告警范围警示讯息。

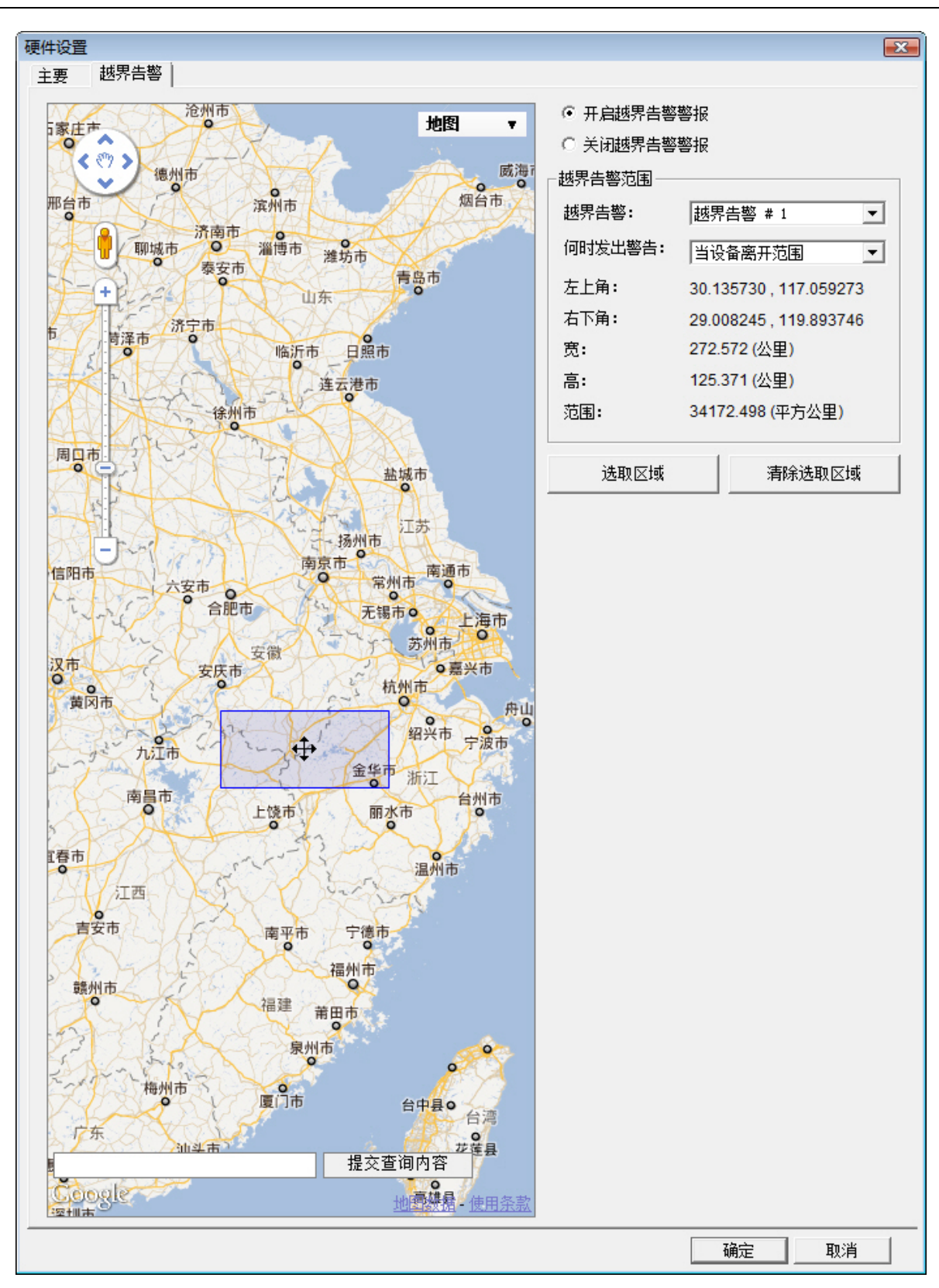

## **5.** 操作

## **5.1** 按键控制

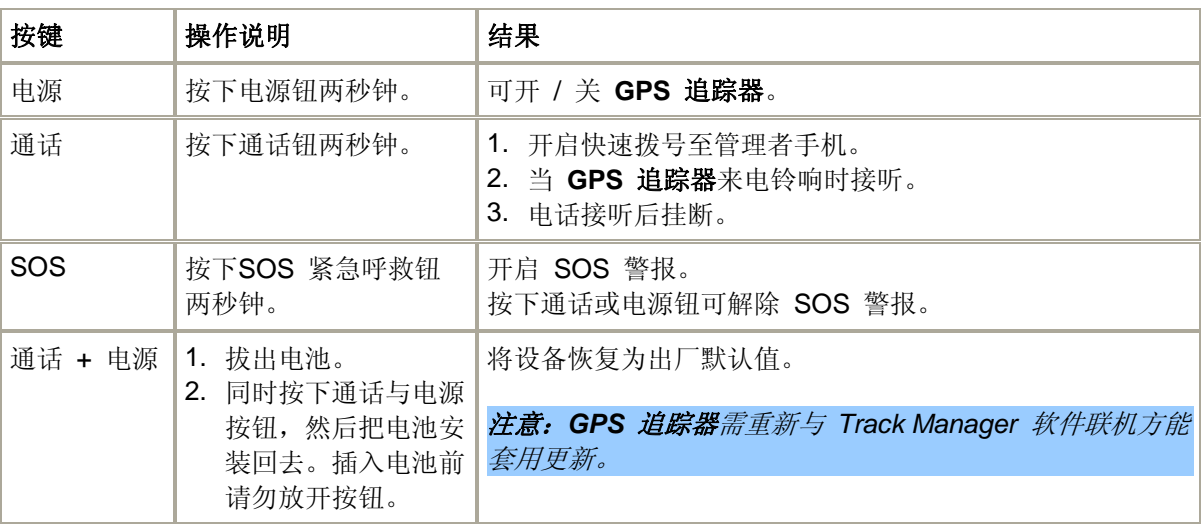

#### **5.2 SOS**

#### **SOS** 功能

#### 欲发送一则紧急呼救警讯:

- 1. 按下 SOS 按钮两秒钟以启动 SOS 警报。
- 2. 启动后, 绿色/红色的电源 LED 指示灯以及蓝色的 GPS LED 指示灯会持续亮着。
- 3. 设备将开始发出警示音讯。
- 4. GPS 将会开始取得您目前位置的定位。
- 5. 在取得 GPS 定位之前, SOS 警报将会传送至之前所设置的所有 SOS 紧急联络电话号码, 取得定位之后, 会 再次传送警报。
- 6. 警报一旦传送,**GPS** 追踪器将开始根据优先级拨打已设置的 SOS 紧急呼救电话号码。若两分钟内无法取得 该电话号码持有者的响应,**GPS** 追踪器将转而拨打下一顺位的联络电话号码,以此类推。
- *7.* 在 SOS 紧急状况解除之前,如有需要,**GPS** 追踪器将根据所设置的多久一次回报紧急呼救来重复第五与第 六步骤 (默认值是每十五分钟一次)。

#### 注意:

- *1.* 点选 *SMS* 简讯中所显示的 *URL* 连结,可由地图上看到您目前所在的位置。
- *2.* 依据您所选电信资费的不同,点选 *SMS* 简讯中所显示的 *URL* 连结可能会产生数据上网的费用。请 洽询您的电信业者相关的信息。

#### 如何解除 **SOS** 警报:

- 1. SOS 警报将于紧急联络电话接通后自动解除。
- 2. 于 **GPS** 追踪器上按下电源或通话钮亦可解除 SOS 警报。

3. 从管理者电话传送一则内容含有 Dismiss 指令的简讯至 **GPS** 追踪器亦可解除 SOS 警报。

重要:操作此设备是透过广播讯号、无线网络、实地布线网络以及使用者自定的功能。联机可能产生各种 无法保证的状况。因此,您不应只依赖任何一种无线装置来取得主要联系,例如遇到紧急求医的状况时。

#### **5.3** 通话

#### 欲快速拨号:

- 1. 按下通话按钮两秒,**GPS** 追踪器将启动拨号至管理者手机。
- 2. 紅色/綠色的電源 LED 指示燈以及藍色 GPS LED 指示燈會於撥號時持續亮著。
- 3. 按下通话按钮后,会出现电信业者语音回答,表示电话正在拨通。
- 4. 电话一旦接通,即可按下通话或者电源按钮挂断电话并完成拨号。

#### 欲接听来自 **GPS** 追踪器的来电:

- 1. 当 GSM 启动时,**GPS** 追踪器可接收先前所设定之管理者/SOS 电话号码的来电。
- 2. 当 **GPS** 追踪器来电铃响时,仅按通话钮可接听来电。
- 3. 电话一旦接通,即可再次按下通话钮挂断电话。

注意:不是管理者或 *SOS* 紧急呼救电话的来电是无法接通的,且 *GPS* 追踪器亦不会响。

#### **5.4** 语音监控

欲启动 GPS 追踪器的语音监控,您可以:

- 1. 从管理者电话传送一则内容含有 Listen 指令的简讯至 **GPS** 追踪器。
- 2. 收到 SMS 简讯后,**GPS** 追踪器会自动安静地回拨管理者电话,且不会提醒设备持有人。
- 3. 同时,**GPS** 追踪器的扩音器会静音,且麦克风声量将提高。
- 4. 此通监控电话将自动于预设的 30 分钟后结束。
- 5. 之后,扩音器与麦克风将回复至正常状态。

#### **5.5** 回报

欲回报设备位置:

- 1. 从管理者电话传送一则内容含有 Position 的 SMS 简讯至 **GPS** 追踪器。
- 2. 接收到简讯后,**GPS** 追踪器将开始取得定位并透过简讯将位置信息回报至管理者电话。

## **5.6 SMS** 指令

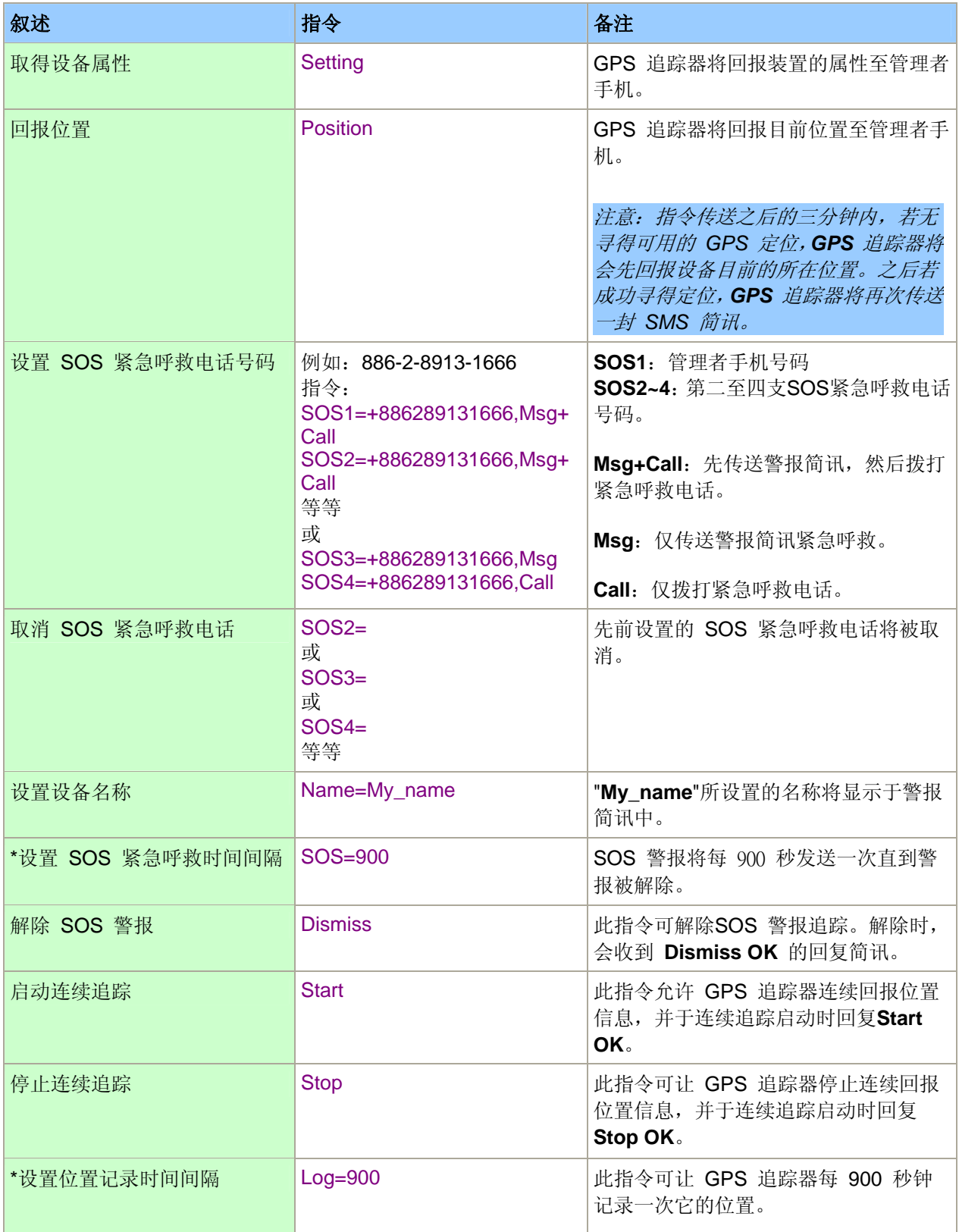

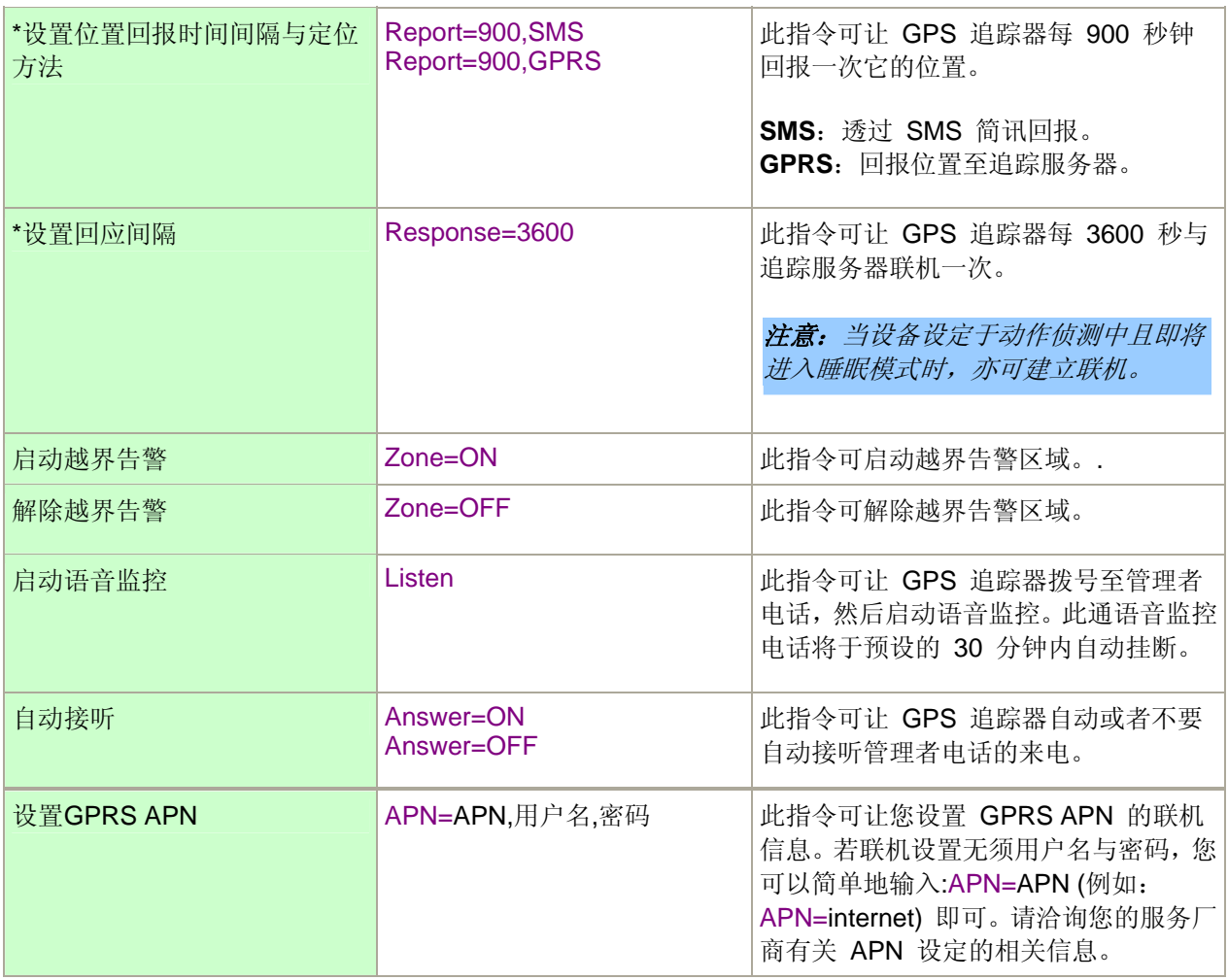

*\**注意:时间间隔最多仅能设定为 *86400* 秒 *(1*天*)*。

## **6. Track Manager**

随着全球定位系统网络的日新月异,您现在也可以将 GPS 追踪应用于更高的层面。 **Track Manager** 是一款小巧又轻易上手的随身工具,可轻松分析您的各种活动资料。

## **6.1** 界面概述

#### 主选单

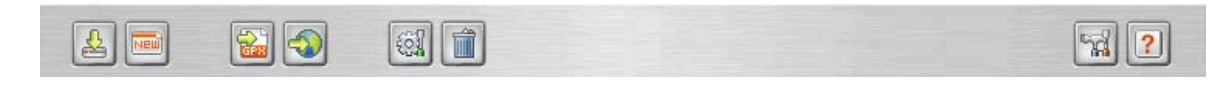

您可以使用主选单操作本软件的主要功能并取得软件的相关信息。

 $\triangle$ 

Ne

汇入 **GPS** 轨迹:点此图标以开启汇入精灵汇入 GPS 轨迹纪录资料。

新增活动: 点此图标以新增一活动。

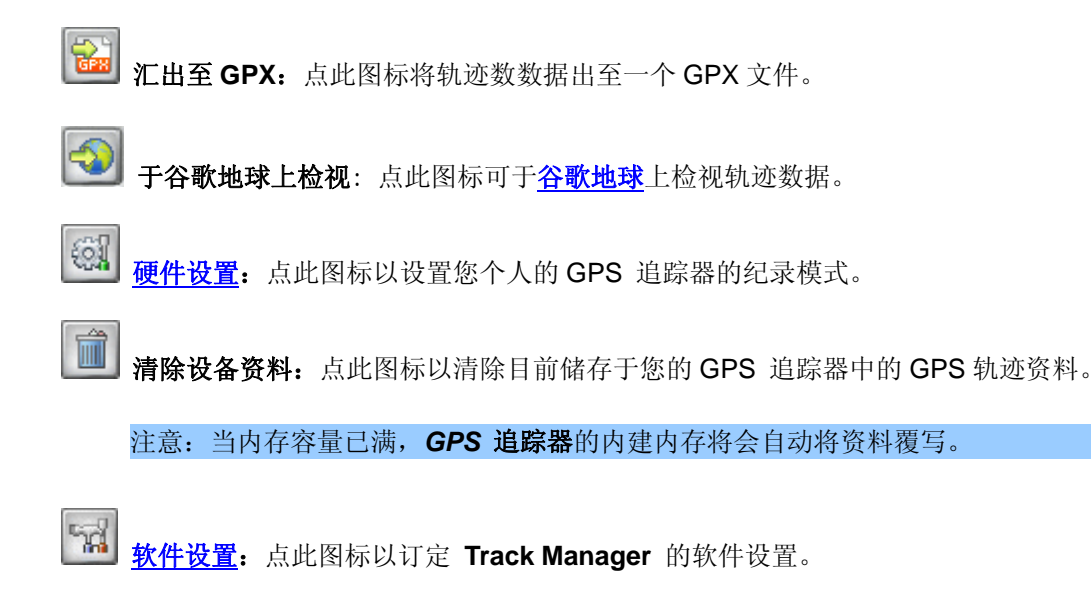

 $|2|$ 使用说明:点此图标开启使用说明。

### **6.2** 软件设置

第一次开启**Track Manager** 的时候,程序会请您完成软件设置。

或者

您亦可于主画面选单上点选 **WAL** 来设置 Track Manager。

- 1. 时区:选择您目前位置所处的时区。 时区默认值的选择是根据您系统的设置。
- 2. 测量: 选择公制或者英制作为 GPS 纪录的测量单位。

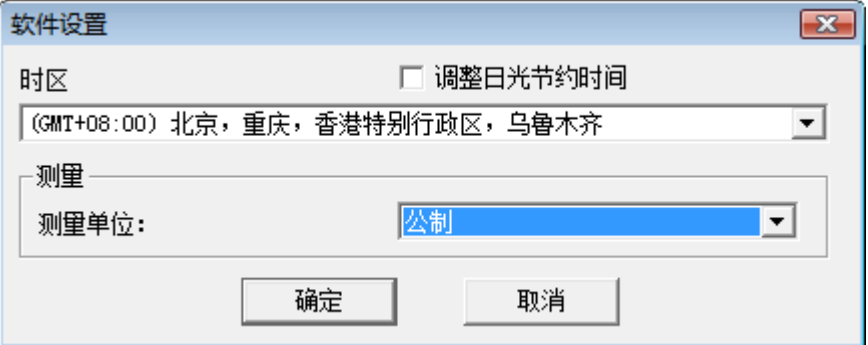

## **6.3** 汇入轨迹

欲从 GPS 追踪器、SD 记忆卡或者文件中汇入现有的 GPS 轨迹资料, 您可以:

1. 于主选单上点选 单 开启汇入精灵。 选择欲从哪个来源汇入轨迹资料 (GPS 追踪器、记忆卡或者文件), 然后点选下一步继续。

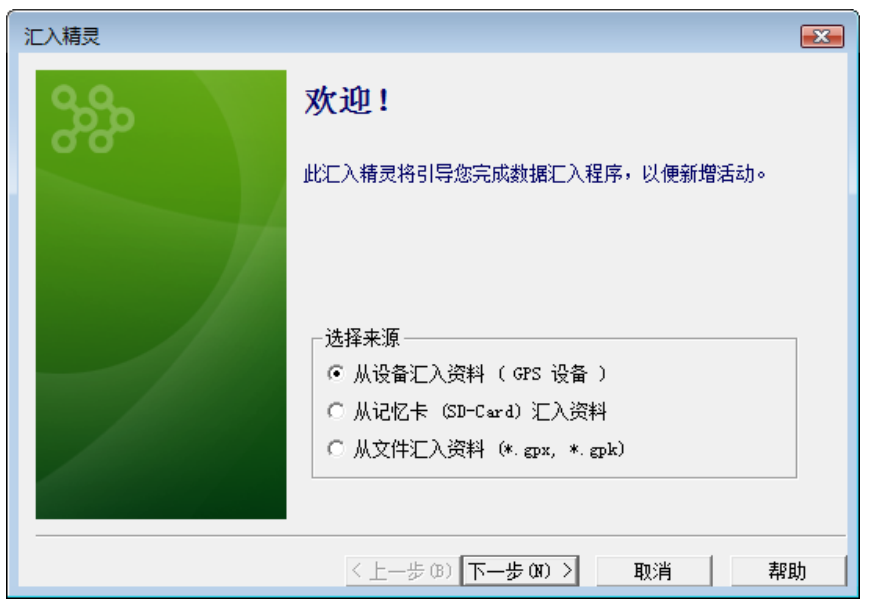

2. 若您选择从记忆卡汇入追踪资料,程序将会请您选择欲储存汇入资料的文件夹所在。 若您选择从现有的 GPS 文件 (\*.gpk、\*.gpx) 汇入轨迹资料,程序将会请您从本地文件中选取文件。

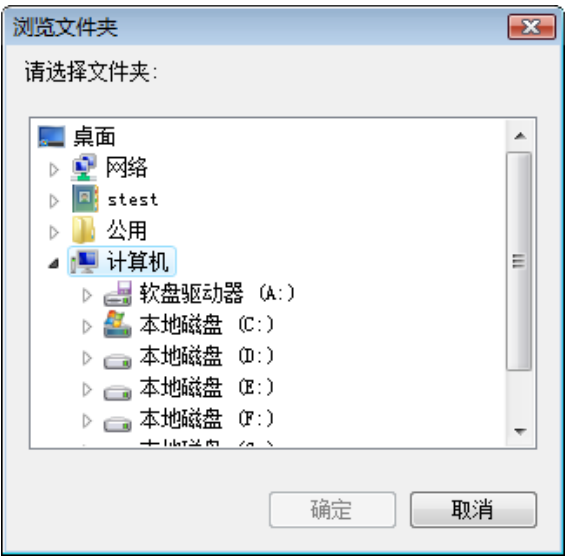

3. 汇入精灵将开始从您选择的资料来源开始下载轨迹资料。

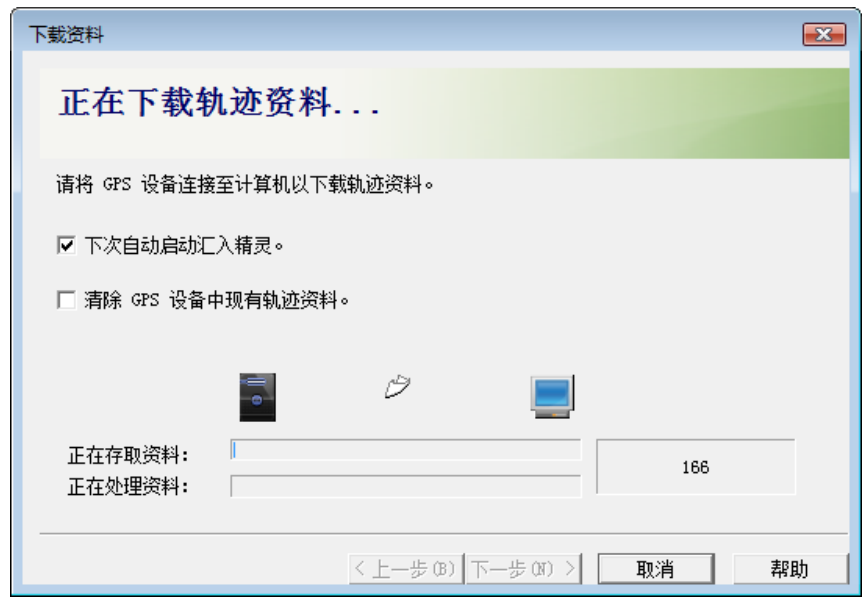

4. 最后,轨迹资料成功汇入。

## **6.4** 新增活动

欲新增活动 (无论是运动型、个人、商业相关等等的活动),您可以:

- 1. 于主选单上点选 NHH 以新增活动。
- 2. 由清单中选取轨迹,点选下一步继续。

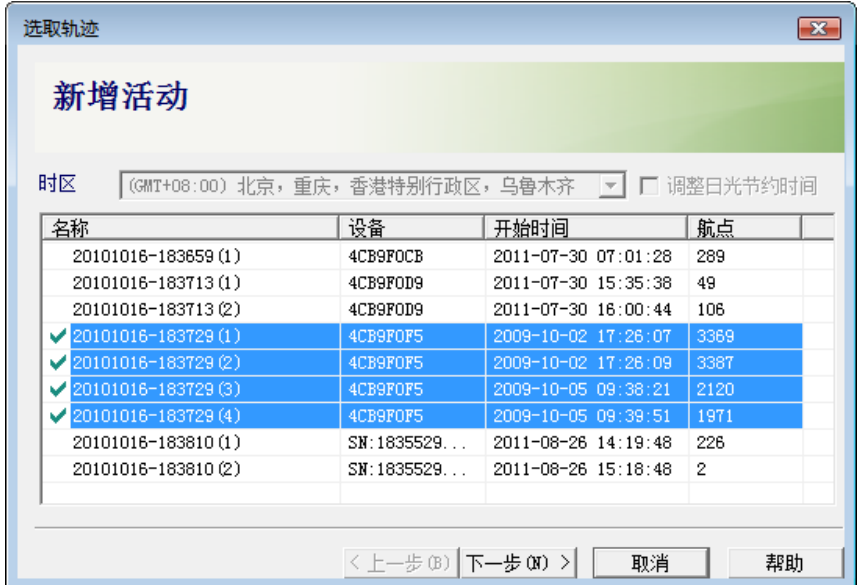

3. 汇入精灵将开始处理轨迹资料。

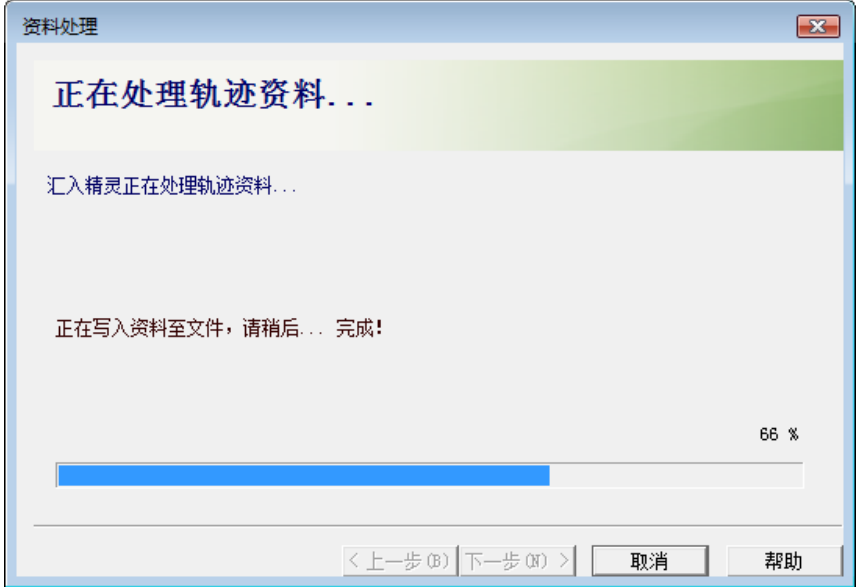

4. 最后,新增活动完成。

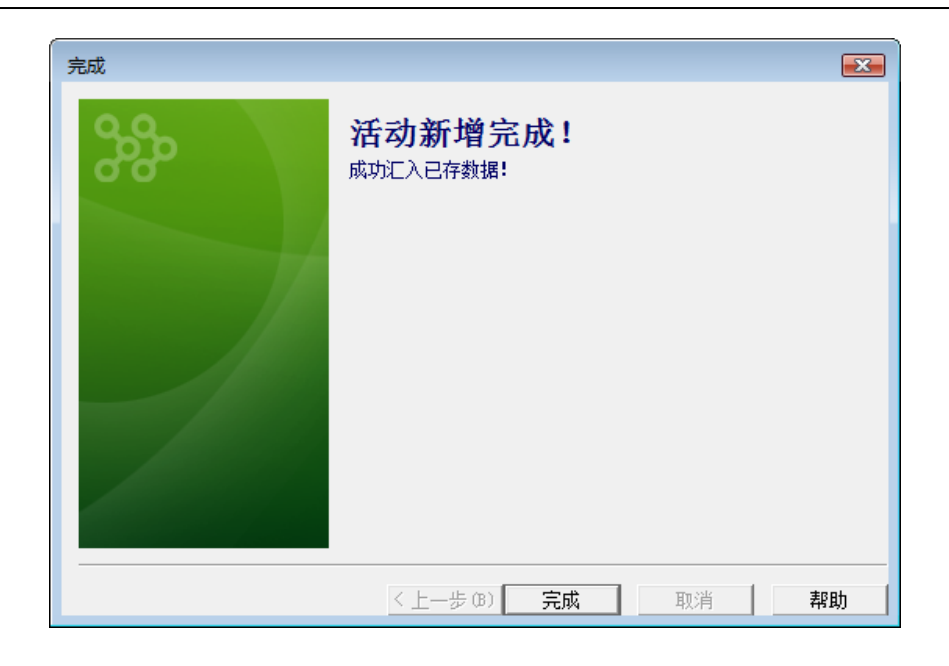

## **6.5** 活动行事历

此行事历可清楚显示出您于该月份中所参与过的所有活动种类。

- 1. 将鼠标指向行事历中的某一活动图标,该图标上将跳出一气泡窗口,并列出该活动的详细资料。
- 2. 点选某一活动图标,则该活动的轨迹路线将标示于右方的地图上。

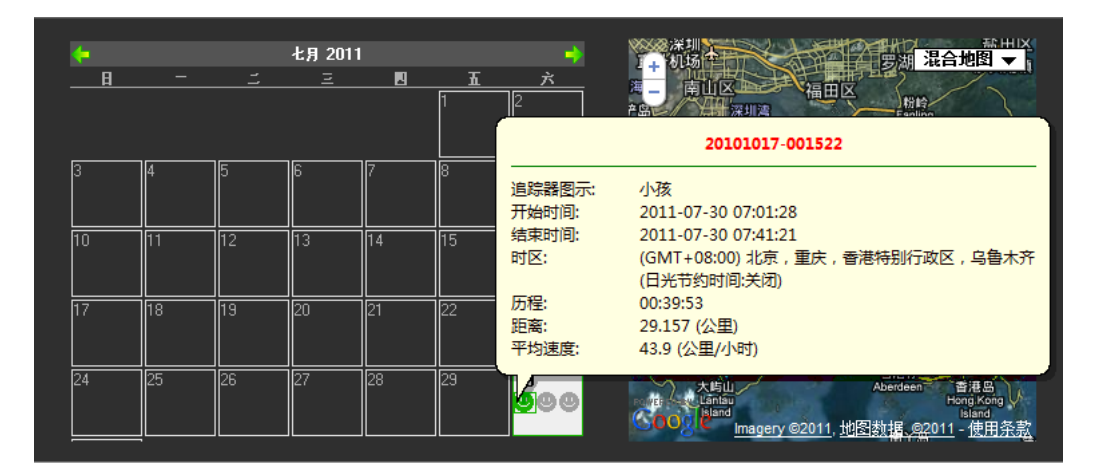

3. 利用上下箭头,可浏览同一天中多个活动。

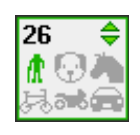

4. 利用左右箭头,可浏览不同月份页面中的活动。

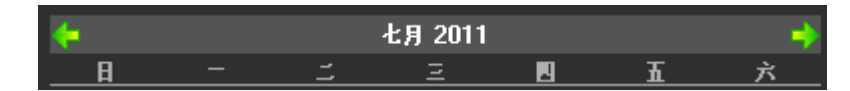

5. 在活动图标上点选右键,可查看更多选项:

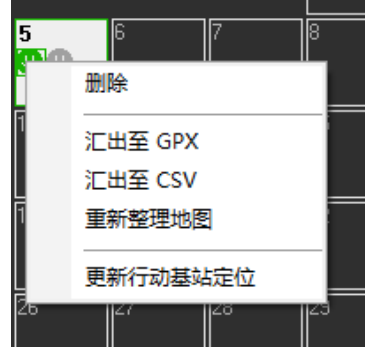

- 删除:删除该活动。 ۰
- 汇出至 **GPX**:该活动可汇出至一 GPX 檔(.gpx)。
- 汇出至 **CSV**: 该活动可汇出至一 CSV 檔(.csv)。  $\bullet$
- 重新整理地图: 重新整理 / 更新该活动于地图上的显示。
- 更新行动基站定位: 重新自服务器取得行动基站的定位信息。

## **6.6** 解析活动信息

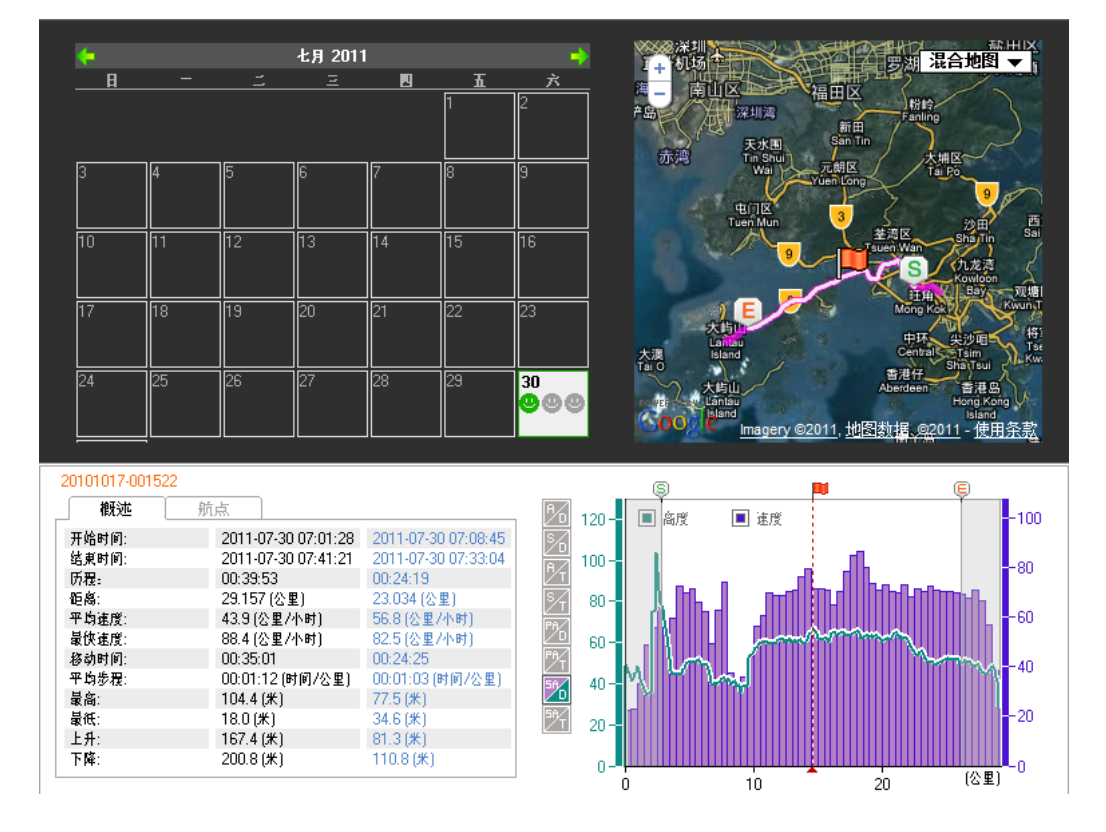

1. 每个选取活动的详细信息会显示于程序下方的左边字段。

- 2. 程序下方右边,根据活动纪录的信息提供六种不同的分析图表显示。
- 3. 平行移动虚线轴至一定点,该定点的位置将会以 –– 于地图上显示。

4. 拖曳及移动 5 与 9 轴来标示出该活动中的某一活动区段。

- 5. 于活动信息列表中,第二栏中显示的信息代表该活动的总纪录数据,而第三字段中显示的信息则代表标示区段 中的记录数据。
- 6. 任意切换 、 、 、 、 、 、 以及 ,可显示六种不同测量分析图表。

## **7.** 产品与安全信息

#### **7.1** 设备维护

您的设备为具优质设计及技术的产品,应妥善维护。下列的建议有助于您维护保固。

- 请将本设备保持干燥。雨水、湿气与各式液体或水份可能含有腐蚀电路的矿物质。如果将本设备弄湿了,请 取出电池,等设备完全干了之后再装回电池。
- 请勿在布满灰尘、脏乱的区域中使用或存放本设备。活动式的零件和电子组件可能较容易损坏。  $\blacksquare$
- 请勿将设备存放在高温或低温环境。高温可能会缩短电子设备的寿命、破坏电池,并使某些塑料零件变形或  $\alpha$ 融化。当本设备从低温恢复到常温时,其内部会有湿气凝结,可能会损及电路板。
- 请勿尝试以本指南说明以外的方式拆卸本设备。
- 请勿扔掷、敲击或摇晃本设备。粗暴的使用方式会破坏内部的电路板和精密的机械。
- 请勿使用刺激性的化学制品、清洁溶剂或腐蚀性的清洁剂来清洁本设备。只能使用干净的软布清洁设备表面。
- 有时可以将设备重设以保持最佳效能,请将设备电源关闭,并将电池拆下。  $\alpha$

#### **7.2** 操作使用环境

#### 1. 医疗设备

使用无线传输设备 (包括无线电话) 可能会干扰未经妥善保护之医疗设备的功能。请询问医师或医疗设备的制 造商,确认这些设备是否可充分阻挡外在 RF 能量。在业经公告规定需关闭本装置之处,请将本设备关机。医 院或医疗诊所可能使用容易受外在 RF 能量影响的设备。

#### 2. 植入式医疗设备

医疗设备制造商建议需要在无线设备与植入式医疗设备 (例如心律调整器或植入式心脏除颤器) 之间需保持最 少 15.3 公分 (6 英吋) 的距离,以避免植入式医疗设备的潜在干扰。使用此类设备的使用者必须:

- $\bullet$ 请务必在无线设备与医疗设备之间保持最少 15.3 公分 (6 英吋) 的距离。
- 请勿将无线设备放在胸前的口袋。  $\bullet$
- 请以未安装医疗设备那一边的耳朵接听电话。 ă.
- 若发现任何干扰,请将无线设备关机。
- 请遵守植入式医疗设备制造商的指示。  $\begin{array}{c} \bullet \\ \bullet \end{array}$

如果您对于搭配植入式医疗设备使用您的无线设备有任何疑虑,请洽询您的医疗服务提供者。

#### 3. 车辆

RF 讯号可能会影响汽车内安装不当或防护不足的电子系统 (例如电子加油系统、防死锁煞车系统、电子车速 控制系统和安全气囊系统)。如需详细信息,请洽询汽车或配备的制造商。仅应由合格的专业人员来维修设备、 在汽车中安装设备。错误的装设或维修可能会造成危险,而且可能导致保固失效。请定期检查汽车中所有的无 线设备装备是否已装妥并且运作正常。请勿将易燃液体、气体或易爆物与本设备及其零件或配件置于同一汽车 置物箱中。请注意安全气囊充气时会具有强大的冲撞力。请勿将设备或配件放置在安全气囊设置的区域。

登机前请将本设备关机。在飞机上使用无线通讯设备可能会危及飞机的操作安全,而且是违法的。

#### **7.3** 电池

电池可以充电和放电好几百次,但最后仍然会失效。当可用的时间 (通话时间和待机时间) 明显少于正常时间时, 请更换电池。

#### 安全移除。

取出电池前,请务必关机,并中断设备与充电器的连接。

#### 避免异常的温度。  $\bullet$

尽量将电池保存在 15°C 与 25°C(59°F 和 77°F) 之间。过热或过冷的温度会造成电池容量及寿命的缩减。 若装配过热或过冷之电池,本设备亦可能暂时无法操作。电池的效能在冰点以下将明显受限制。

#### 弃置。  $\bullet$

请勿将电池丢入火中,因为可能会产生爆炸。请依照当地的规定丢弃电池。请回收电池。 请勿将电池当成家庭废弃物丢弃。

#### 正确使用。  $\bullet$

请勿将电池移作他用。不正确地使用电池可能会造成失火、爆炸或其它危险。如果设备或电池不慎掉落 (特 别是掉落于坚硬的表面上),而您推测电池已受损时,请将它拿到服务中心进行检查后再继续使用。请勿使用 受损的充电器或电池。请将电池放在孩童接触不到的地方。

#### **7.4 WEEE**

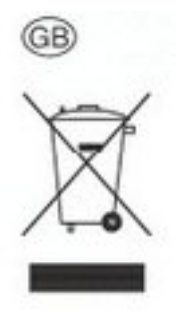

#### 环保注意事项

欧盟(European Directive 2002/96/EU) 的私人住宅用户对垃圾设备的处理

产品或其包装上的这个标记表示的是,该产品不得与您其它的家庭垃圾一起处理。 相反,将您的垃圾设备交给指 定的收集点,使废弃电器设备得以回收,是您的责任。 您在处理垃圾设备时将其分类收集与回收,有助于保护天 然资源,并在回收利用时,保护人体健康与环境。 有关您可以将垃圾设备放在何处回收的更多信息,请联系您所 在城市的办公室,您购买产品的家庭垃圾处理服务处或商店。

## **7.5** 使用温度范围

设备的使用应保持在摄氏 -10 至 50 度的范围内。

#### **7.6** 注意事项须知

虽然设备是鉴定通过防水标准,仍然强烈建议您,须清楚于以下几种使用情境上的注意事项,以避免不正当的使用 所造成的损害:

- 1. 虽然在下雨天或者短暂落水后设备仍可正常使用,它毕竟不是设计可于各种水上活动中使用的工具,例如:游 泳、潜水等等,因为水下的压力通常大于静止压力,容易造成设备漏水现象。
- 2. 请勿于海中使用此设备,因为海水可能对电子或金属组件造成侵蚀性的不良影响。
- 3. 如果无法避免跟水有关的活动, 请务必确认 USB 孔盖与电池背盖是确实封好的。
- 4. 强烈建议您于进行淋浴时,切勿将设备带入淋浴间,因为莲蓬头冲水器涌出的水压相较于短暂沉浸于水里的压 力来的大,可能会对设备造成无法预期的损害。